## СПб ГБПОУ Техникум «Автосервис» (МЦПК)» Объединение ОДОД «WEB-дизайн», преподаватель Горев В.А.

**Занятие 17.** Создание сложных нумеровано-маркированных списков <ol>, <ul> (2 часа)

Сложные нумеровано-маркированные списки могут выглядеть, например, так (один список вложен в другой):

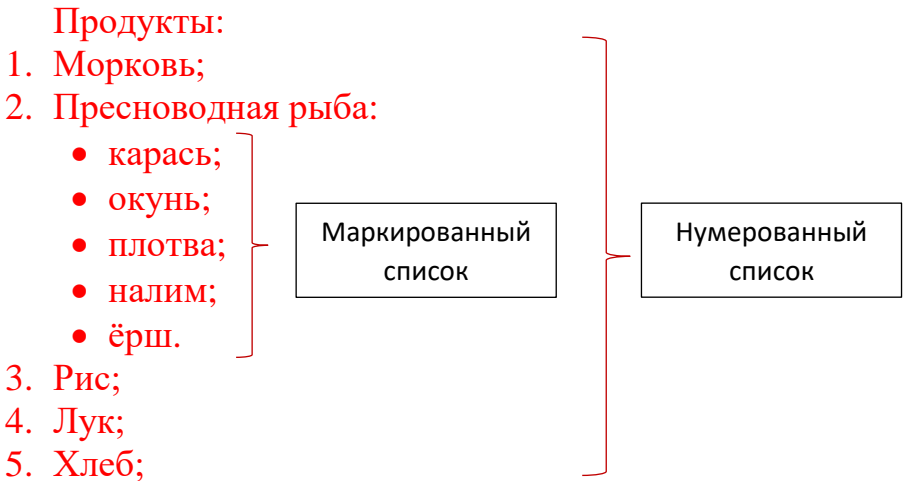

Для того, чтобы подобный список разместить на WEB-странице, нужно воспользоваться контейнерами <ol> ... </ol>  $u$  <ul> ... </ul> с вложенными контейнерами строк списков <li> ... </li>

Например, HTML-код вышепредставленного списка будет выглядеть так:

```
<ol> Пресноводная рыба:
      <li> Морковь; </li>
      <li><ul> Пресноводная рыба:
                    <li> карась; </li>
                    <li> окунь; </li>
                     <li> плотва; </li>
                     <li> налим; </li>
                     <li> ёрш </li>
             \langle u|\langle/li\rangle<li> Рис; </li>
      <li> Лук; </li>
      <li> Хлеб </li>
</\circl>
```
## СПб ГБПОУ Техникум «Автосервис» (МЦПК)» Объединение ОДОД «WEB-дизайн», преподаватель Горев В.А.

Задание:

- 1. Откройте файл с именем **template.html** в программе Notepad++
- 2. Сразу же сохраните этот файл под новым именем **index.html** (чтобы не испортить файл шаблона **template.html)**
- 3. Наберите код:

----------------------------------------------------------------------------------------------------------

<html>

<head>

<title>Нумеровано-маркированные списки</title>

</head>

<body>

Придумайте свой сложный вложенный друг в друга

нумеровано-маркированный список из пяти нумерованных

строк и пяти маркированных строк и напишите здесь HTML-код

----------------------------------------------------------------------------------------------------------

такого списка

</body>

</html>

- 5. Сохранитесь
- 6. Откройте файл **index.html** в любом браузере
- 7. Ознакомьтесь с результатом написания кода.